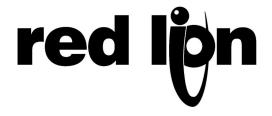

## TECHNICAL NOTE TNOIO8

## **Title: Problems Opening EDICT-97 Data Bases**

**Product(s): EDICT-97** 

**Problem Description:** An EDICT-97database will not open with the EDICT-97 Configuration Software. When attempts are made to open the file, the window below will pop up on the screen.

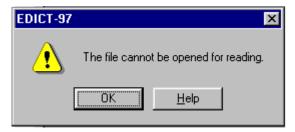

**Cause of the Problem:** The most common cause of this problem is the EDICT-97 database file (.edb) has been configured as a read only file. This usually happens after an EDICT-97 database has been e-mailed and saved to the hard drive. EDICT-97 will not recognize a read only database and will display this message.

Corrective Action: To correct this problem, close EDICT-97 and find the EDICT-97 database you are tying to open. You should have saved it to your hard drive or to a Floppy. Right mouse click on the file and select Properties. (See figure 1)

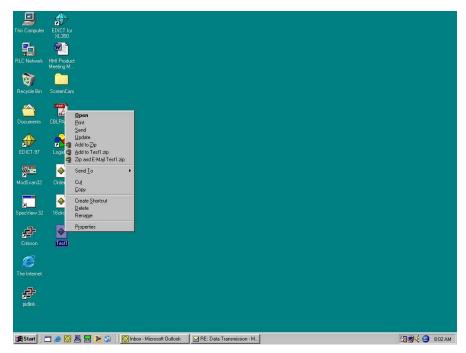

Figure 1

From the Properties window, uncheck the "Read Only" attribute. Click OK to save the changes to the file properties. (See Figure 2)

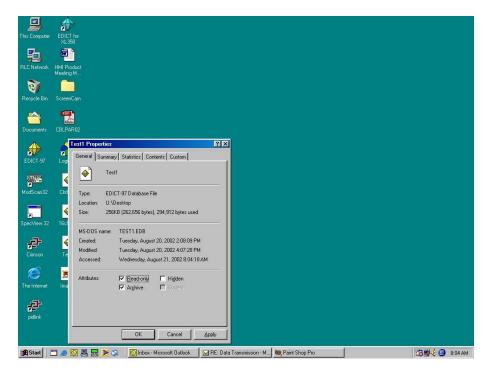

Figure 2

Try to re-open the EDICT-97 database. If the problem continues, the database may be corrupted and EDICT-97 does not recognize it as a proper database.